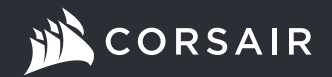

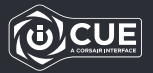

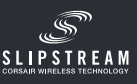

# M65 RGB ULTRA WIRELESS

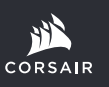

WEB: corsair.com PHONE: (888) 222-4346

SUPPORT: support.corsair.com

BLOG: corsair.com/blog

FORUM: forum.corsair.com

YOUTUBE: youtube.com/corsairhowto

© 2021 CORSAIR MEMORY, Inc. All rights reserved. CORSAIR and the sails logo are registered trademarks in the United States and / or other countries. All other trademarks are the property of their respective owners. Product may vary slightly from those pictured. 49-002439 AA

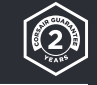

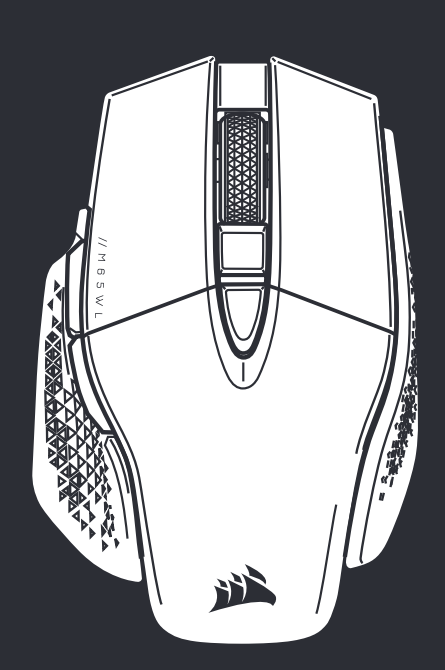

M65 RGB ULTRA WIRELESS

Wireless Tunable FPS Gaming Mouse

### ŁADOWANIE MYSZY

WAŻNE: Przed pierwszym użyciem myszy M65 RGB ULTRA WIRELESS należy ją całkowicie naładować.

Podłącz mysz do portu USB 2.0 lub 3.0 w komputerze przewodem USB do ładowania i transmisji danych.

Wskaźnik LED stanu akumulatora i połączenia bezprzewodowego zacznie świecić zielonym światłem pulsującym, co oznacza ładowanie akumulatora. Zakończenie ładowania jest sygnalizowane światłem ciągłym.

#### WYGLĄD MYSZY

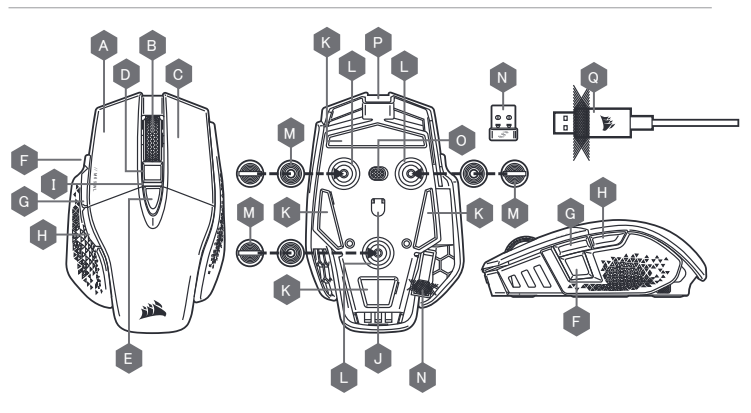

- A LEWY PRZYCISK KLIKANIA QUICKSTRIKE
- B ŚRODKOWY PRZYCISK KLIKANIA / KÓŁKO PRZEWIJANIA
- C PRAWY PRZYCISK KLIKANIA QUICKSTRIKE
- D PRZYCISK ZWIĘKSZANIA DPI
- E PRZYCISK ZMNIEJSZANIA DPI
- F PRZYCISK SNAJPERA / OPCJI
- G PRZYCISK DO PRZODU
- H PRZYCISK DO TYŁU
- I WIELOFUNKCYJNY WSKAŹNIK LED

\*Opcjonalne ciężarki są dodane w komplecie.

- J GAMINGOWY CZUJNIK OPTYCZNY
- K ŚLIZGACZE Z PTFE
- L WNĘKA NA OPCJONALNE CIĘŻARKI
- M PARA OPCJONALNYCH CIĘŻARKÓW (4,5G + 1,5G)\*
- N ODBIORNIK BEZPRZEWODOWY USB
- O PRZEŁĄCZNIK ZASILANIA I TRYBU BEZPRZEWODOWEGO
- P PORT USB DO ŁADOWANIA I TRANSMISJI DANYCH
- Q PRZEWÓD USB DO ŁADOWANIA I TRANSMISJI DANYCH

# KONFIGURACJA ŁĄCZNOŚCI BEZPRZEWODOWEJ 2,4GHz SLIPSTREAM WIRELESS

Tryb superszybkiej łączności bezprzewodowej z opóźnieniem mniejszym niż 1ms powstał specjalnie na potrzeby graczy.

- $\geq$  Ustaw przełącznik zasilania i trybu bezprzewodowego w pozycji  $2.4$  GHz", aby włączyć mysz.
- > Podłącz bezprzewodowy odbiornik USB do dostępnego portu USB 2.0 lub 3.x na przednim panelu komputera lub do pobliskiego portu USB (np. w podkładkach pod mysz CORSAIR MM700, MM800 i MM1000).
- > Po połaczeniu wskaźnik stanu akumulatora / połaczenia bezprzewodowego LED bedzie świecić białym światłem ciągłym.
- > Pobierz oprogramowanie iCUE ze strony www.corsair.com/downloads.
- > Uruchom program instalacyjny i postępuj zgodnie z instrukcjami instalacji.

Jeśli trzeba będzie połączyć urządzenia ponownie, zainicjuj parowanie odbiornika bezprzewodowego USB w menu ustawień oprogramowania iCUE.

# KONFIGURACJA ŁACZNOŚCI BEZPRZEWODOWEJ BLUETOOTH

Łączność bezprzewodowa Bluetooth jest najlepsza do codziennej pracy na komputerze i sprawnej obsługi aplikacji biurowych.

- > Zainicjuj parowanie Bluetooth w urządzeniu zgodnym ze standardem Bluetooth 4.0 lub nowszym.
- > Naciśnij i przytrzymaj przycisk zwiększania DPI (D).
- > Ustaw przełącznik zasilania i trybu bezprzewodowego w pozycji "BT", aby włączyć mysz.
- > Połącz się z urządzeniem, postępując zgodnie z instrukcją.
- > Po połączeniu wskaźnik stanu akumulatora / połączenia bezprzewodowego LED będzie świecić niebieskim światłem ciągłym.

#### DOSTOSOWYWANIE DPI NA BIEŻĄCO

Mysz ma wyjątkową funkcję, która umożliwia zmianę bieżącego wbudowanego ustawienia DPI w krokach co 50 DPI — bez oprogramowania. Dzięki temu można od razu wkroczyć do akcji, a jednocześnie znaleźć ustawienie idealnej czułości myszy.

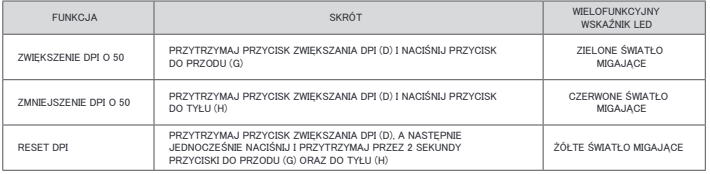

Bieżące zmiany DPI są zapisywane we wbudowanej pamięci i można je dalej dostosowywać w krokach co 1 DPI przy użyciu oprogramowania iCUE. Jeśli jest uruchomione oprogramowanie iCUE, zmiany są zapisywane bezpośrednio w pro Olu oprogramowania.

## STAN MYSZY, USTAWIENIA DPI I WSKAŹNIKI

Podświetlenie wielofunkcyjnego wskaźnika stanu LED (I) informuje o stanie połączenia bezprzewodowego i baterii. Mysz jest dostarczana z typowymi wyczynowymi ustawieniami DPI, które można zmienić przez naciśnięcie przycisku zwiększania DPI (D) lub zmniejszania DPI (E). Podświetlenie wielofunkcyjnego wskaźnika stanu LED (I) odzwierciedla bieżący krok DPI.

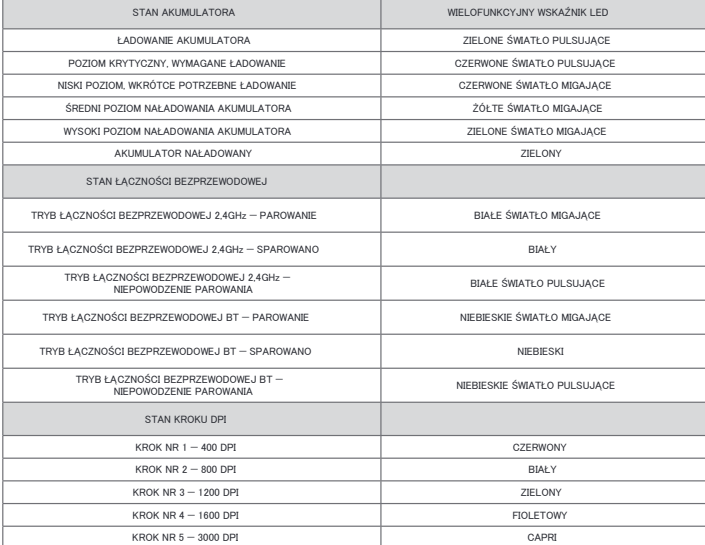